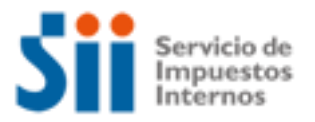

### **PAGAR IMPUESTOS POR INTERNET**

Importante: esta información que entrega el Servicio de Impuestos Internos, es sólo una guía de apoyo para los contribuyentes. Es deber de todo contribuyente leer la normativa vigente del SII. Información vigente a 2014.

- 1. Descripción del trámite paso a paso
- 2. ¿A qué se refiere este trámite?
- 3. ¿Quiénes deben realizar este trámite?
- 4. ¿Cuándo se hace este trámite?
- 5. ¿Dónde se hace este trámite?
- 6. Requisitos para efectuar el trámite
- 7. Observaciones
- 8. Normativa relacionada al trámite
- 9. Preguntas frecuentes del trámite
- 10. Formularios relacionados al trámite
- 1) Para el caso de los impuestos asociados al F29 de IVA, F50 de Impuestos y F22 de Renta, Ud. debe declararlos a través de Internet.

En las siguientes guías paso a paso están las acciones a seguir para pagar vía Internet:

- Desde el menú Cómo se hace para..? en Internet usted podrá acceder a una descripción del trámite paso a paso para pagar impuestos vía Internet en el F29 de IVA.
- Desde el menú Cómo se hace para..? en Internet usted podrá acceder a una descripción del trámite paso a paso para pagar impuestos vía Internet en el F22 de Renta.
- Desde el menú Cómo se hace para..? en Internet usted podrá acceder a una descripción del trámite paso a paso para pagar impuestos vía Internet en el F50 de Impuestos.

2) Descripción del trámite paso a paso para el Pago de Contribuciones vía Internet. *(Ver página 5).*

#### **2. ¿A qué se refiere este trámite?**

Corresponde a una opción de pago de impuestos que el SII entrega a los contribuyentes, a través de Internet, para lo cual debe ingresar a las siguientes menús del sitio web del SII:

 Impuestos Mensuales (IVA-F29): opción Declaraciones mensuales (F29 y F50) donde encontrará las opciones para presentar su declaración mensual de impuesto. Adicionalmente en la opción Información para contribuyentes con pago encontrará las Instituciones Financieras autorizadas para recibir este tipo de pagos.

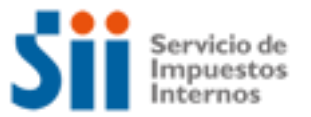

- Impuestos Mensuales (F50): opción Declaraciones mensuales (F29 y F50) donde encontrará las opciones para presentar la declaración de impuestos. Adicionalmente en la opción Información para contribuyentes con pago encontrará las Instituciones Financieras autorizadas para recibir este tipo de pago.
- Menú Renta: opción Declaración y corrección de Renta donde encontrará las opciones para presentar la declaración de impuesto anual a la renta. Adicionalmente en la opción Información para contribuyentes con pago encontrará las Instituciones Financieras autorizadas para recibir este tipo de pago.
- Menú Bienes Raíces: opción Pago de Contribuciones donde encontrará las opciones para pagar las cuotas del impuesto por contribuciones a los bienes raíces. Adicionalmente encontrará las Instituciones Financieras autorizadas para recibir este tipo de pagos.

#### **3. ¿Quiénes deben realizar este trámite?**

Esta alternativa de pago de impuestos por Internet, la pueden ocupar todos los contribuyentes, personas naturales y jurídicas que cumplan con los requisitos del trámite (punto 6) y que deban:

- Pagar el impuesto al valor agregado declarado en el Formulario 29 Pagar los diversos impuestos contenidos en el Formulario 50
- Pagar el impuesto a la renta declarado en el Formulario 22
- Pagar las contribuciones de bienes raíces

#### **4. ¿Cuándo se hace este trámite?**

El trámite de pago se realiza en los plazos definidos, para lo cual debe considerar lo siguiente:

#### **Pago en línea con cargo a la cuenta corriente o tarjeta de crédito:**

- **IVA**: En el sitio web del SII (www.sii.cl), menú de Valores y Fechas usted podrá acceder al calendario de IVA (Formulario 29).
- **Renta**: 30 de Abril de cada año
- **Contribuciones**: los 30 de cada mes de, abril, junio, septiembre y noviembre cada cuota
- **Pago con mandato:**

Sólo se puede pagar por este medio hasta el día hábil anterior al día del vencimiento del pago del impuesto correspondiente, es decir:

- **IVA**: En el sitio web del SII (www.sii.cl), menú de Valores y Fechas usted podrá acceder al calendario de IVA (Formulario 29).
- **Renta**: 26 de Abril de cada año

Si los vencimientos de pago caen en día no hábil (sábado, domingo o festivo), el plazo se corre para el día hábil siguiente. Adicionalmente los pagos realizados por Internet vencen hasta las 24

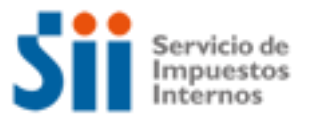

horas del día del plazo. El plazo del pago en las Instituciones Financieras autorizadas, vencen el día de acuerdo a los horarios de atención de público de cada una de ellas.

#### **5. ¿Dónde se hace este trámite?**

Este trámite lo puede realizar en cualquier lugar que tenga un computador con acceso a Internet.

#### **6. Requisitos para efectuar el trámite**

Dependiendo de la opción de pago, esta es la información:

#### **Pago en línea**

- Computador con acceso a Internet
- Clave secreta del SII, si no la posee puede obtenerla desde el menú Registro de Contribuyentes en el sitio web del SII (www.sii.cl).
- Browser o navegador (para conocer los recomendados por el SII
- Para usar cuenta corriente: tener cuenta en uno de los bancos con convenio de pago en línea con el SII y tener habilitada la opción de efectuar transacciones electrónicas por Internet con su banco.
- Para usar tarjeta de crédito: poseer una tarjeta de crédito bancaria.

#### **Pago con Mandato:**

- Computador con acceso a Internet.
- Clave secreta del SII, excepto para el pago de contribuciones., si no la posee puede obtenerla desde el menú Registro de Contribuyentes en el sitio web del SII [\(www.sii.cl\)](http://www.sii.cl/).
- Browser o navegador (para conocer los recomendados por el SII
- Cuenta Corriente en uno de los bancos con convenio de pago con mandato con el SII.
- Haber firmado el mandato de pago con el banco respectivo.

#### **7. Observaciones**

En el caso de las contribuciones, el SII también acepta cuotas vencidas para el pago vía Internet. Para efectuar sus trámites en el sitio web del SII, debe obtener previamente su clave secreta.

#### **8. Normativa relacionada al trámite**

Consulte las siguientes normativas en el sitio web del SII (www.sii.cl), menú Circulares y Legislación.

Res. Ex. N° 09 de 2003, Establece obligación de presentar Declaración de Impuesto a la Renta en Formulario 22, mediante transmisión electrónica de datos vía Internet.

Res. Ex. N° 42 de 2002, Complementa Resolución Exenta N°25 del 18 de octubre de 2002, en los términos que se indica.

Res. Ex. N° 25 de 2002**,** deroga Res. Ex. N° 5.754, de 1999 y establece obligación de presentar declaración de impuestos en formulario 29 mediante transmisión electrónica de datos vía Internet a contribuyentes que indica.

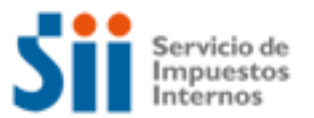

Res. Ex. N° 37 del 2001, Amplía plazo en la presentación de declaraciones mensuales realizadas en formulario 29 por Internet, que no importe el pago de impuesto. Res. Ex. N° 94, de 2005, Nuevo diseño del Formulario 50 de declaración y pago simultaneo mensual de impuestos.

#### **9. Preguntas frecuentes del trámite**

En el sitio web del SII (www.sii.cl) usted podrá acceder al menú de Preguntas Frecuentes relacionadas al trámite.

- Si desea mayor información, seleccione las preguntas frecuentes del Formulario 50.
- Si desea mayor información, seleccione las preguntas frecuentes del Formulario 22
- Si desea mayor información, seleccione las preguntas frecuentes del Formulario 29

#### **10. Formularios relacionados al trámite**

No hay formularios especiales asociados a este servicio. Para pagar sus impuestos vía Internet Ud. previamente ha de haber usado alguno de los formularios electrónicos o software asociados al proceso de IVA (F29), Impuestos Varios (F50) y Renta (F22); para el caso de las contribuciones el pago vía Internet es a través de una aplicación electrónica.

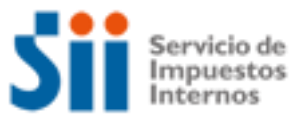

### **DESCRIPCIÓN PASO A PASO PAGAR CONTRIBUCIONES VÍA INTERNET**

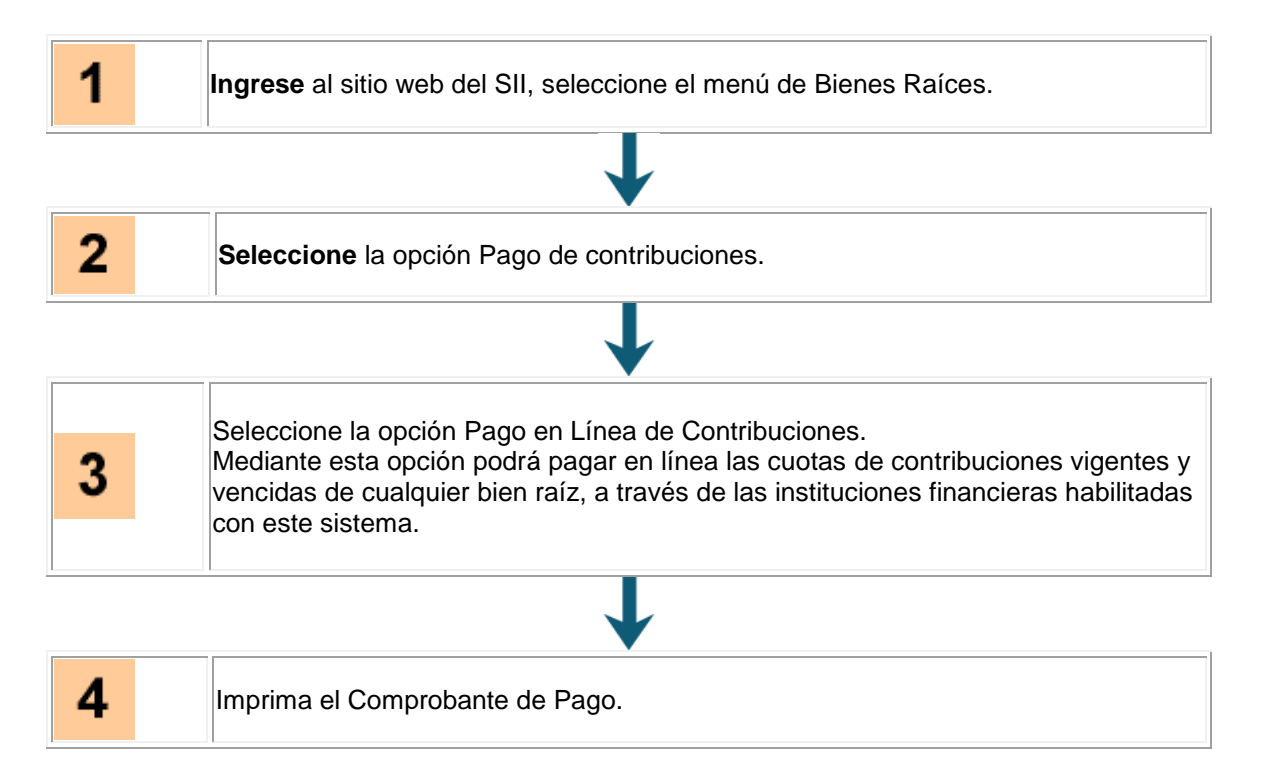